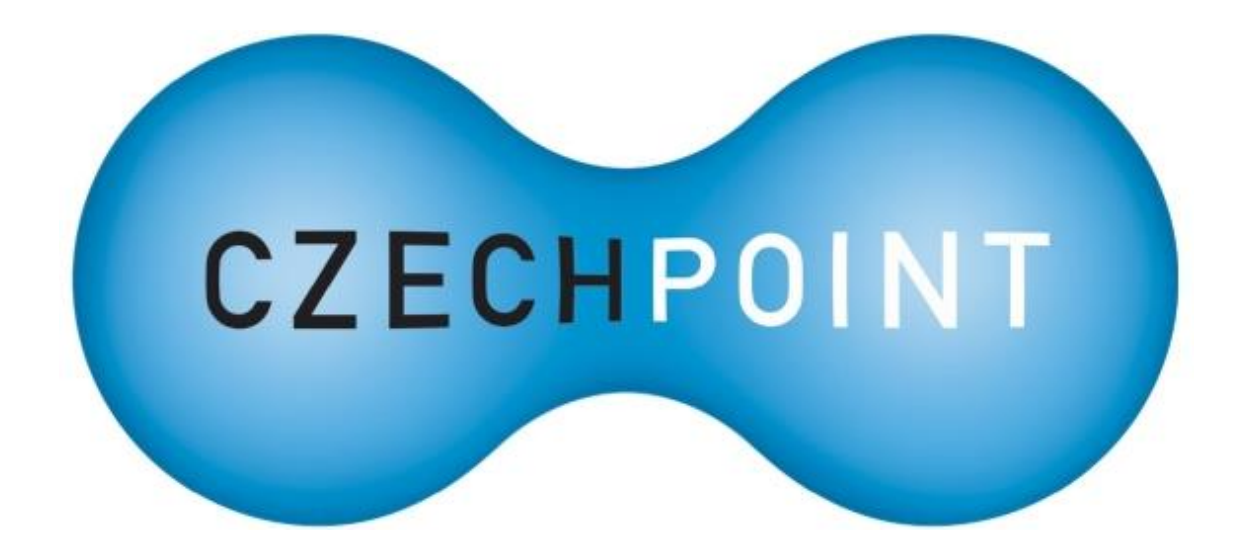

# **Dokumentace**

## **k projektu Czech POINT**

## **Příručka pro statutárního zástupce SPUÚ**

Vytvořeno dne: 27. 8. 2020 Aktualizováno: 31. 8. 2020 Verze: 1.0 © 2020 MVČR

## **Obsah**

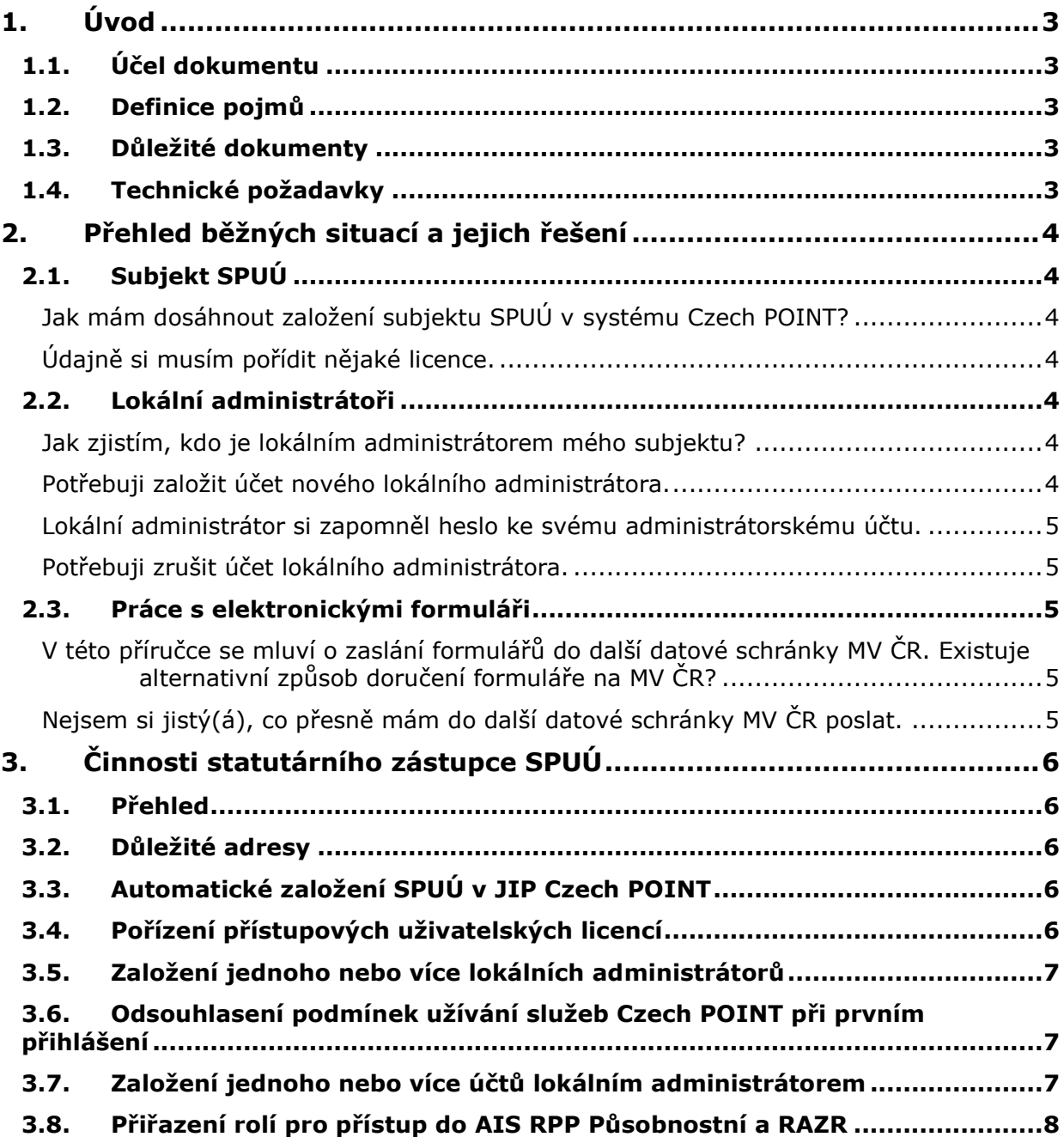

## **1. Úvod**

## **1.1. Účel dokumentu**

Tato příručka popisuje činnosti, které se týkají **statutárních zástupců subjektů SPUÚ**.

Mezi tyto činnosti patří zejména, jak statutární zástupce jménem subjektu SPUÚ požádá o založení účtu tzv. lokálního administrátora SPUÚ, který dále vytváří a spravuje účty uživatelů.

Statutární zástupce SPUÚ je rovněž oprávněn spravovat lokální administrátory svého SPUÚ, což zahrnuje získání aktuálního seznamu lokálních administrátorů, zablokování neplatných účtů a reset zapomenutých přihlašovacích údajů.

## **1.2. Definice pojmů**

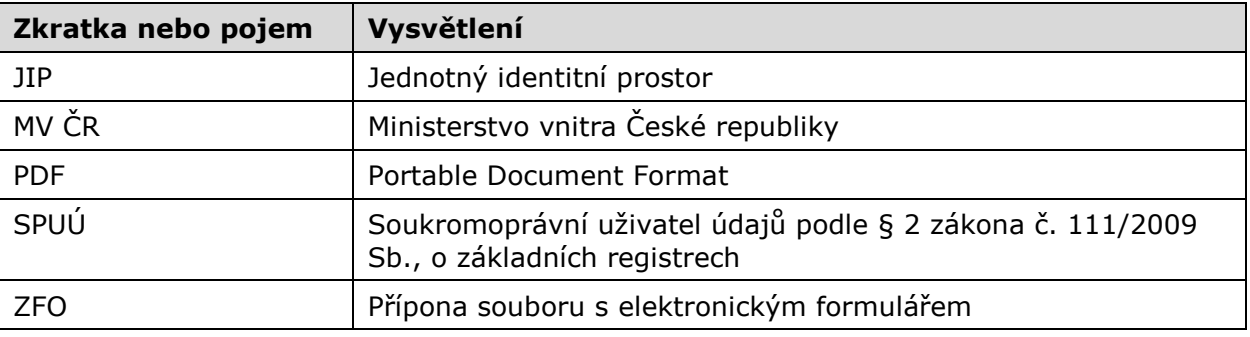

### **1.3. Důležité dokumenty**

Subjekt SPUÚ se musí řídit následujícími dokumenty:

- Provozní řád systému Czech POINT (dostupný na stránce [https://www.czechpoint.cz/public/kontaktni-misto/ke-stazeni/\)](https://www.czechpoint.cz/public/kontaktni-misto/ke-stazeni/)
- Provozní dokumentace JIP Czech POINT (dostupný na stránce [https://www.czechpoint.cz/public/vyvojari/ke-stazeni/\)](https://www.czechpoint.cz/public/vyvojari/ke-stazeni/)

Poznámka: Oba dokumenty jsou určeny pro všechny uživatele systému Czech POINT, resp. JIP/KAAS Czech POINT. Z tohoto důvodu nejsou některé kapitoly v těchto dokumentech relevantní pro SPUÚ.

## **1.4. Technické požadavky**

Pro práci s elektronickým formulářem pro správu lokálních administrátorů je potřeba tento software:

• Software602 Form Filler 4.52 nebo novější.

## **2. Přehled běžných situací a jejich řešení**

## **2.1. Subjekt SPUÚ**

#### *Jak mám dosáhnout založení subjektu SPUÚ v systému Czech POINT?*

Subjekt SPUÚ je v JIP Czech POINT založen automaticky na základě synchronizace dat s Rejstříkem orgánů veřejné moci a soukromoprávních uživatelů údajů.

Pokud se tedy váš subjekt SPUÚ nachází v Katalogu SPUÚ ([https://rpp](https://rpp-ais.egon.gov.cz/AISP/verejne/ovm-spuu/katalog-spuu)[ais.egon.gov.cz/AISP/verejne/ovm-spuu/katalog-spuu](https://rpp-ais.egon.gov.cz/AISP/verejne/ovm-spuu/katalog-spuu)), do JIP by měl být synchronizován do 24 hodin.

#### *Údajně si musím pořídit nějaké licence.*

Ano. Licence si musíte pořídit v okamžiku, kdy si ve svém subjektu SPUÚ v JIP vytvoříte první uživatele.

Je zapotřebí pořídit licenci "NetIQ Identity Manager Advanced Edition 1-User License" s roční maintenance "NetIO Identity Manager Advanced Edition 1-User 1-Year Initial Business Support" pro každého aktivního uživatele. Aktivními uživateli jsou uživatelé s nezablokovanými uživatelskými účty. *Více informací viz kapitola [3.4.](#page-5-0)*

## **2.2. Lokální administrátoři**

#### *Jak zjistím, kdo je lokálním administrátorem mého subjektu?*

Aktuální seznam lokálních administrátorů vašeho subjektu SPUÚ můžete zjistit pomocí elektronického formuláře pro správu lokálních administrátorů.

Elektronický formulář si stáhnete z webových stránek systému Czech POINT. Do další datové schránky MV ČR odešlete žádost o naplnění formuláře. Tuto žádost vytváříte ve staženém formuláři. Ve formuláři vyplníte žádost o předvyplnění formuláře. Žádost následně odešlete do další datové schránky MV ČR – a to buď automaticky ve formuláři, nebo formulář uložíte do ZFO souboru, který následně odešlete do další datové schránky MV ČR (identifikátor další datové schránky MV ČR je uveden ve formuláři) Do datové schránky vašeho subjektu následně dorazí datová zpráva obsahující formulář se seznamem lokálních administrátorů, který můžete podle potřeby změnit. *Detailní postup viz kapitola [3.5.](#page-6-0)*

Lokální administrátory lze vyhledat i v administračním rozhraní Správa dat. Na seznamu uživatelů subjektu jsou lokální administrátoři odlišeni grafickou ikonou. Pro prohlížení seznamu uživatelů subjektu ale potřebujete účet lokálního administrátora. Svůj vlastní účet si zřídíte pomocí elektronického formuláře pro správu lokálních administrátorů.

#### *Potřebuji založit účet nového lokálního administrátora.*

Z webových stránek systému Czech POINT si stáhněte elektronický formulář pro správu lokálních administrátorů. Pomocí něj nejprve požádáte o naplnění formuláře aktuálními údaji SPUÚ a v druhém kroku odešlete do další datové schránky MV ČR předvyplněný formulář se žádostí o zřízení lokálního administrátora. Je potřeba znát údaje o lokálním administrátorovi (jméno, příjmení, telefon a e-mail, volitelně informace o certifikátech). Žádost se zpracovává automatizovaně a o výsledku jste informováni datovou zprávou, která dorazí do datové schránky vašeho subjektu. *Detailní postup viz kapitola [3.5.](#page-6-0)*

#### *Lokální administrátor si zapomněl heslo ke svému administrátorskému účtu.*

Je potřeba resetovat heslo k jeho účtu. Pokud existuje ve vašem subjektu jiný lokální administrátor, požádejte jej o reset hesla.

Nebo si z webových stránek systému Czech POINT stáhněte elektronický formulář pro správu lokálních administrátorů, požádejte o naplnění formuláře daty a nakonec odešlete do další datové schránky MV ČR žádost o reset hesla. Žádost se zpracovává automatizovaně a o výsledku jste informováni datovou zprávou, která dorazí do datové schránky vašeho subjektu. *Detailní postup viz kapitola [3.5.](#page-6-0)*

#### *Potřebuji zrušit účet lokálního administrátora.*

Pokud existuje ve vašem subjektu jiný lokální administrátor, požádejte jej o zablokování účtu lokálního administrátora.

Nebo si z webových stránek systému Czech POINT stáhněte elektronický formulář pro správu lokálních administrátorů, požádejte o naplnění formuláře daty a nakonec odešlete do další datové schránky MV ČR žádost o deaktivaci účtu lokálního administrátora. Žádost se zpracovává automatizovaně a o výsledku jste informováni datovou zprávou, která dorazí do datové schránky vašeho subjektu. *Detailní postup viz kapitola [3.5.](#page-6-0)*

## **2.3. Práce s elektronickými formuláři**

#### *V této příručce se mluví o zaslání formulářů do další datové schránky MV ČR. Existuje alternativní způsob doručení formuláře na MV ČR?*

Ne. Formulářová komunikace s MV ČR probíhá výhradně přes datové schránky. Tato komunikace je díky elektronické formě rychlá, a navíc poskytuje jednoznačnou identifikaci odesilatele formuláře. Díky tomu je zajištěno, že požadavek může podat pouze oprávněný subjekt.

Rozhodně tedy formuláře neposílejte e-mailem, ani je netiskněte a nezasílejte klasickou poštou.

#### *Nejsem si jistý(á), co přesně mám do další datové schránky MV ČR poslat.*

K datové zprávě přiložte soubor typu ZFO s vyplněným elektronickým formulářem. Ve formuláři je možnost jej uložit do souboru ZFO. Zpřístupní se poté, co zaškrtnete zaškrtávací políčko na konci formuláře.

Odeslání datovou zprávou můžete provést také přímo ve formuláři, do zobrazeného dialogového okna stačí zadat přístupové údaje do datové schránky vašeho subjektu.

Rozhodně tedy formulář nekonvertujte do jiného formátu jako např. PDF či obrázkové formáty. Pokud vaše spisová služba vyžaduje připojení PDF průvodky do odesílané datové zprávy, můžete využít průvodku, kterou vám vygeneruje formulář, nebo můžete použít vlastní průvodku.

## **3. Činnosti statutárního zástupce SPUÚ**

## **3.1. Přehled**

Aby mohl subjekt SPUÚ čerpat referenční údaje ze základních registrů, musí se přihlásit k agendě v systému AIS RPP Působnostní a provést konfiguraci svého AIS v systému RAZR.

Do obou těchto systémů potřebuje SPUÚ uživatelský účet v JIP Czech POINT s nastavenými správnými rolemi. Tento účet získá SPUÚ pomocí tohoto postupu:

- 1. Automatické založení SPUÚ v JIP Czech POINT
- 2. Pořízení přístupových uživatelských licencí
- 3. Založení jednoho nebo více lokálních administrátorů
- 4. Odsouhlasení podmínek užívání služeb Czech POINT při prvním přihlášení
- <span id="page-5-1"></span>5. Založení jednoho nebo více účtů lokálním administrátorem
- 6. Přiřazení rolí pro přístup do AIS RPP Působnostní a RAZR

Do AIS RPP Působnostní se může přihlásit i lokální administrátor SPUÚ, takže krok [5](#page-5-1) není potřeba nutně provádět.

Jednotlivé kroky jsou popsány v dalších kapitolách.

### **3.2. Důležité adresy**

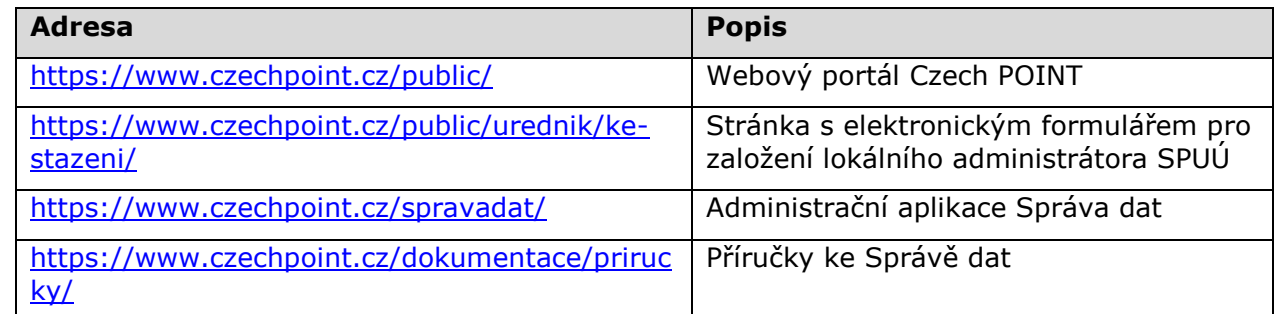

## **3.3. Automatické založení SPUÚ v JIP Czech POINT**

Nemusíte žádat o založení SPUÚ do JIP Czech POINT.

SPUÚ je automaticky založen poté, co je založen editorem OVM do katalogu SPUÚ [\(https://rpp-ais.egon.gov.cz/AISP/verejne/ovm-spuu/katalog-spuu\)](https://rpp-ais.egon.gov.cz/AISP/verejne/ovm-spuu/katalog-spuu).

<span id="page-5-0"></span>Pokud se Váš SPUÚ nachází v tomto katalogu, nejpozději do 24 hodin od založení je automaticky vytvořen v JIP Czech POINT.

## **3.4. Pořízení přístupových uživatelských licencí**

SPUÚ si musí pořídit speciální uživatelskou licenci pro každý aktivní uživatelský účet, který hodlá vytvořit ve svém subjektu v JIP (včetně účtů lokálních administrátorů). SPUÚ zodpovídá za to, že si včas pořídí odpovídající počet uživatelských licencí.

Za aktivní uživatelský účet je považován takový účet, který není zablokován.

Je zapotřebí si pořídit licenci "NetIQ Identity Manager Advanced Edition 1-User License" včetně roční maintenance "NetIO Identity Manager Advanced Edition 1-User 1-Year Initial Business Support" v takovém počtu kusů, který pokryje počet uživatelů SPUÚ.

Licenci a roční maintenance můžete objednat např. u některého z partnerů společnosti Microfocus, která je dodavatelem řešení NetIO. Použijte stránku "Partner Locator" [\(https://microfocuspartner.force.com/s/partner-locator\)](https://microfocuspartner.force.com/s/partner-locator) pro vyhledání vhodného partnera společnosti Microfocus.

## **3.5. Založení jednoho nebo více lokálních administrátorů**

<span id="page-6-0"></span>Poznámka: Níže popsané činnosti můžete delegovat na jinou osobu, která má přístup do datové schránky vašeho subjektu.

Lokální administrátory SPUÚ (jednoho či více) založíte pomocí elektronického formuláře pro správu lokálních administrátorů, který je dostupný na následující adrese:

#### **<http://www.czechpoint.cz/public/urednik/ke-stazeni/>**

Pokyny pro práci s formulářem jsou uvedeny v samotném formuláři a v samostatné příručce, kterou lze stáhnout na výše uvedené adrese. V zásadě se použití formuláře skládá ze tří kroků:

- 1. Ve formuláři nastavíte žádost o naplnění formuláře daty. Formulář odešlete ke zpracování do další datové schránky MV ČR, jejíž identifikační údaje jsou uvedeny ve formuláři. Lze využít funkci odeslání, zabudovanou přímo ve formuláři.
- 2. Do datové schránky vašeho subjektu dorazí předvyplněný formulář. Pomocí tohoto formuláře požádáte o zřízení účtu pro lokálního administrátora SPUÚ. Vyplněný formulář odešlete ke zpracování do další datové schránky MV ČR, jejíž identifikační údaje jsou uvedeny ve formuláři. Opět lze využít funkci odeslání, zabudovanou přímo ve formuláři.
- 3. Do datové schránky vašeho subjektu dorazí odpověď s výsledkem zpracování vaší žádosti. K odpovědi budou připojeny pokyny pro lokálního administrátora k vyzvednutí přihlašovacích údajů k účtu.

### **3.6. Odsouhlasení podmínek užívání služeb Czech POINT při prvním přihlášení**

Založený lokální administrátor se přihlásí do administrační aplikace Správa dat [\(https://www.czechpoint.cz/spravadat/\)](https://www.czechpoint.cz/spravadat/).

Během přihlašovacího procesu bude lokální administrátor vyzván k odsouhlasení podmínek užívání služeb Czech POINT.

Bez odsouhlasení těchto podmínek nemůže být přihlášení dokončeno.

### **3.7. Založení jednoho nebo více účtů lokálním administrátorem**

Lokální administrátor založí pro uživatele SPUÚ uživatelské účty.

Návod pro založení uživatelského účtu lze nalézt v příručce pro lokálního administrátora, která je dostupná na stránce <https://www.czechpoint.cz/dokumentace/prirucky/>

**Poznámka:** Tato příručka je vytvořena pro lokální administrátory orgánů veřejné moci, kteří mají širší oprávnění než lokální administrátoři SPUÚ.

### **3.8. Přiřazení rolí pro přístup do AIS RPP Působnostní a RAZR**

Vytvořenému uživatelskému účtu přiřadí lokální administrátor odpovídající přístupové a/nebo činnostní role, aby daný uživatel mohl přistupovat do příslušného informačního systému.

Jaké role jsou vyžadovány pro přístup do daného systému, by mělo být uvedeno v uživatelské příručce k danému systému.

Postup přiřazení rolí uživateli je opět popsán v příručce pro lokálního administrátora na stránce <https://www.czechpoint.cz/dokumentace/prirucky/>